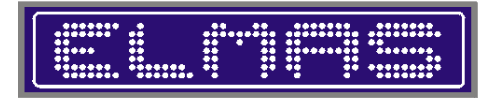

Computer - Software - Hardware Ingegneria nei sistemi digitali

#### **ELMAS di Marcellini Sergio**

Via degli Zigoli, 11A - 00169 ROMA - Tel. 06/23269250<br>P.I. 06483720584 - C.C.I.A.A. 153014 - Fax 178/2281836 Internet: www.elmasoft.it email: elmasoft@elmasoft.it

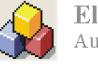

 $E$ lcon<br>Win<br/>SQL $\,$ Autori-Distributori

*Microsoft* **CERTIFIED** 

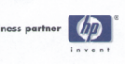

# Fatturazione Elettronica

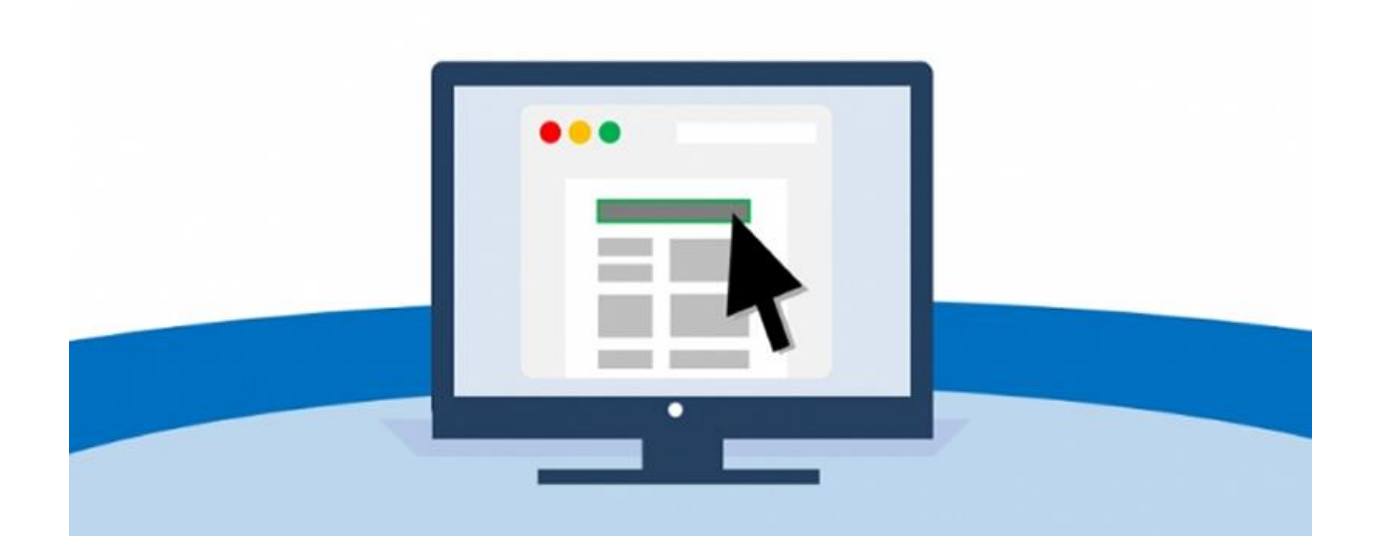

Dal 01 gennaio 2019 è obbligatoria la fatturazione elettronica ai soggetti italiani sia imprese che privati, tale provvedimento si affianca alla fattura elettronica verso le PA (Pubbliche Amministrazioni) già in vigore.

Il gestionale ElconWin continuerà ad emettere fatture cartacee/pdf (per fini commerciali), anche se queste non avranno valore fiscale, produrrà quindi il file XML da inviare al sistema di interscambio (SDI) dell'Agenzia delle Entrate, (in modalità differita entro le 24/120 ore, per permettere eventuali modifiche prima dell'invio), attraverso un sistema di PEC dedicate completamente amministrate dal gestionale.

Sarà quindi il sistema di interscambio dell'Agenzia delle Entrate a recapitare la fattura al cliente ed a recapitare le fatture dei fornitori, effettuandone anche la conservazione sostitutiva a norma.

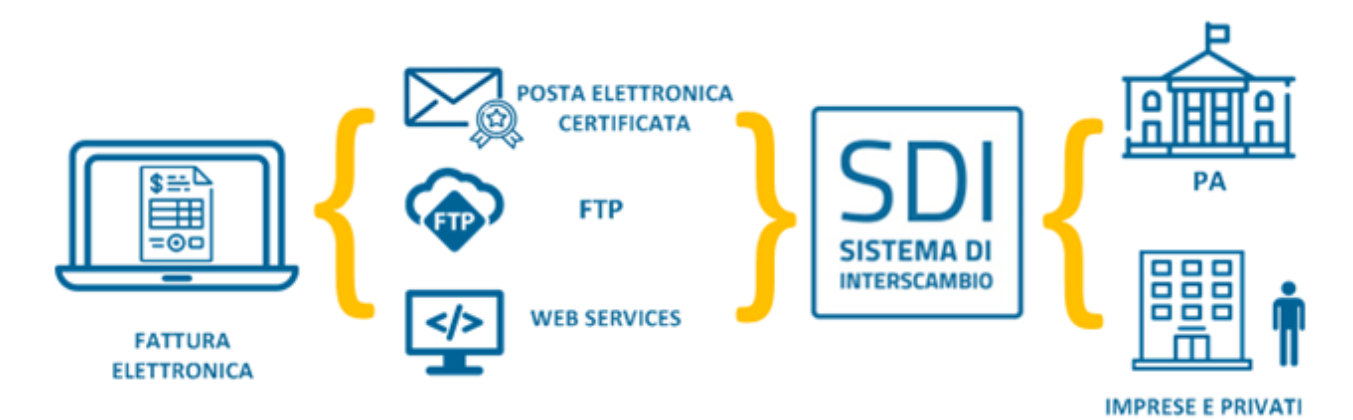

# *1. Ciclo Attivo (Fatture verso i clienti)*

ElconWin gestisce in modo automatico l'intero ciclo di emissione, invio e verifica delle notifiche delle Fatture Attive.

Per poter emettere una fattura, bisogna dapprima aver censito nell'anagrafica cliente il Codice Destinatario e/o la PEC (verificato automaticamente nell'emissione dei DDT e delle Fatture):

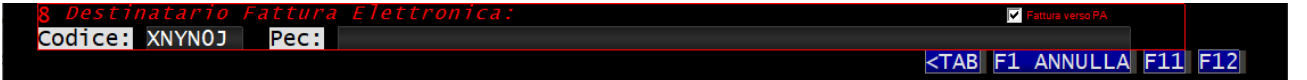

Dopo l'emissione della fattura, è sempre possibile eseguirne una stampa in modo tradizionale o visionare un anteprima il file XML che si invierà al cliente (Modello AssoSoftware o Ministeriale):

 $\overline{a}$ 

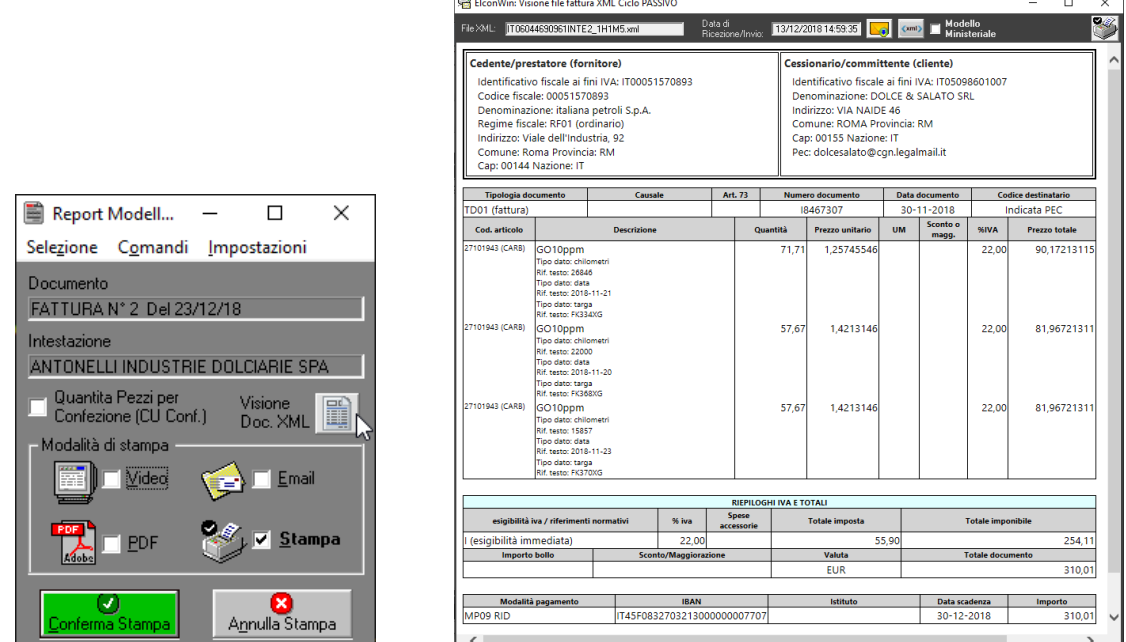

Una volta stampata in definitiva, la fattura viene messa in coda dello schedulatore (posta in uscita), che provvederà automaticamente all'invio al sistema SDI dell'Agenzia delle Entrate dopo un tempo impostabile di 24/120 ore (in modo da permetterne la modifica prima dell'invio definitivo al SDI)

In caso di mancato invio o notifica di scarto, un messaggio automatico notificherà l'evento agli utenti preposti (verrà notificata anche qualsiasi eventuale anomalia dello schedulatore).

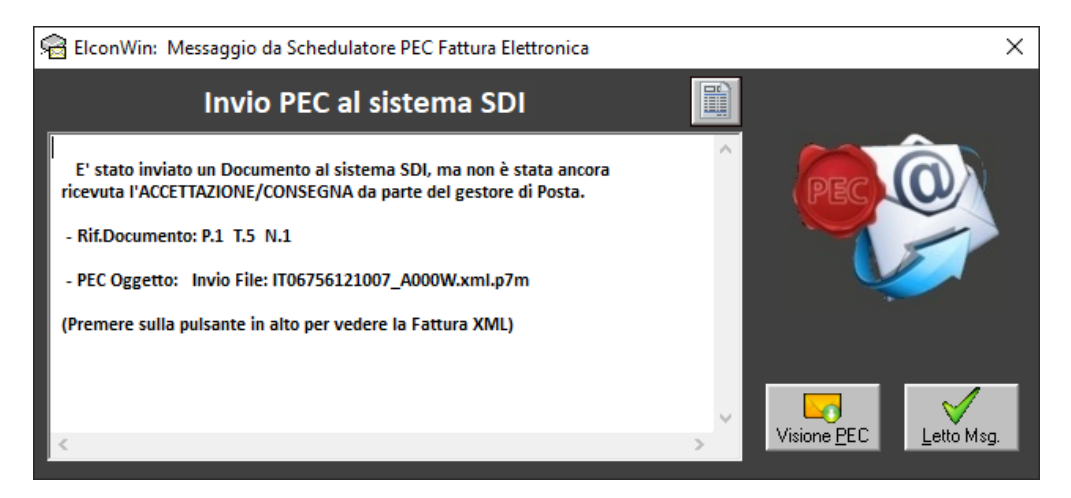

In questa finestra è possibile confermare il messaggio o consultare i particolari, sia della PEC ricevuta che del documento XML di riferimento.

In qualsiasi momento è possibile verificare lo stato di invio/notifiche di una fattura, nella gestione Visione/Modifica Documento, dove in caso di documento inviato verrà visualizzato lo stato con tutte le notifiche ricevute, consultabili con un semplice click (in questa immagine d'esempio sono tutte attive).

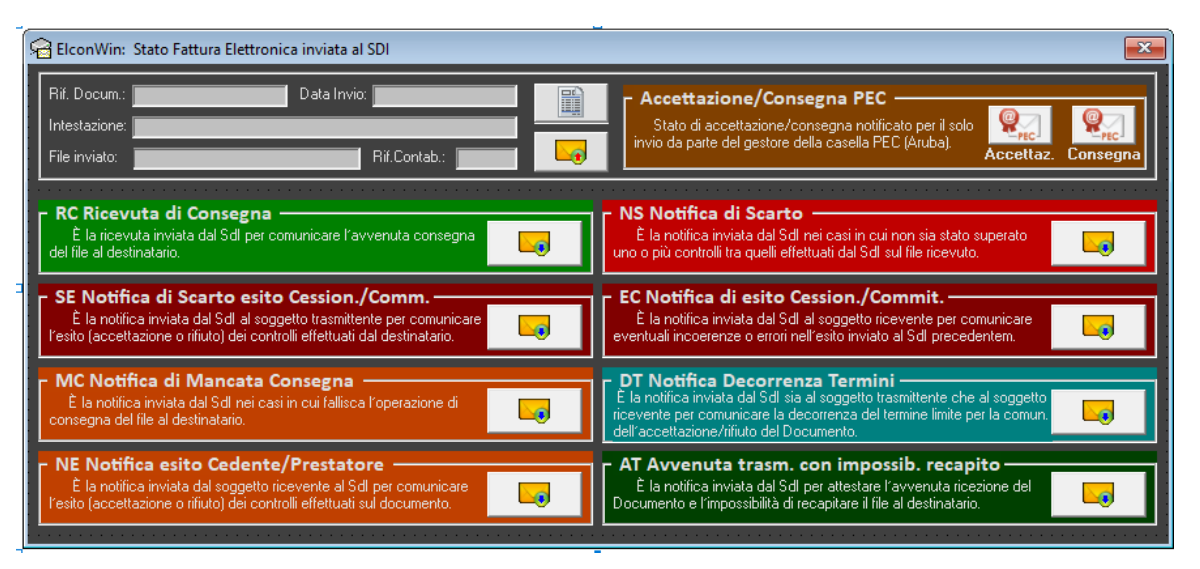

Nella finestra (che blocca la possibilità di modifica di un documento) è inoltre possibile visualizzare i dettagli delle PEC di notifica ricevute oltre il Documento XML di riferimento e la PEC d'invio.

In caso di Notifica di Scarto, il sistema permetterà la visione delle motivazioni e la correzione del documento.

Dopo la ristampa in definitiva, verrà posto in coda di invio con un ritardo di una singola ora.

#### *1.1 Fatture PA (Pubbliche Amministrazioni)*

In caso di Fattura PA verso Enti della Pubblica Amministrazione, il gestionale al momento della memorizzazione chiederà i dati addizionali di riferimento della PA:

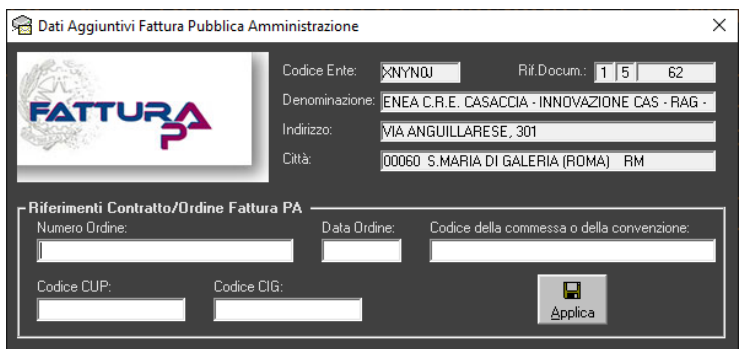

In fase di creazione del File XML (Stampa Definitiva) verrà richiesto di appore la Firma Elettronica sul file XML, prima dell'invio.

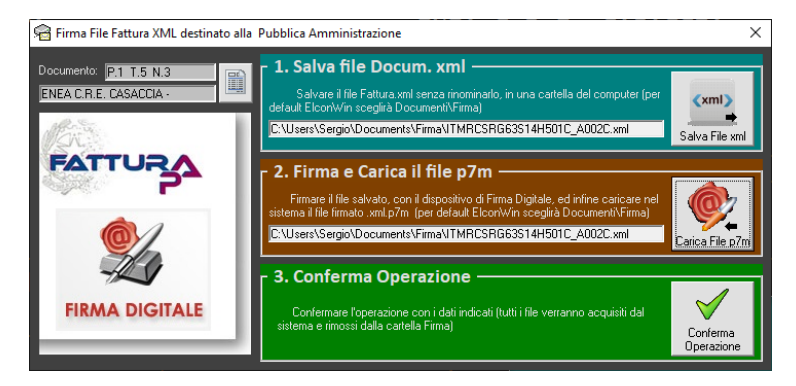

# *2. Ciclo Passivo (Fatture dai Fornitori)*

Lo schedulatore, riceverà in automatico le fatture dei fornitori, recapitate dal SDI nel Modulo "Prima Nota", con la possibilità di visualizzare la lista dei documenti ricevuti e provvedere singolarmente al caricamento automatico nella contabilità ("*F5 Carica Documenti XML*" in fase iniziale di scelta Causale).

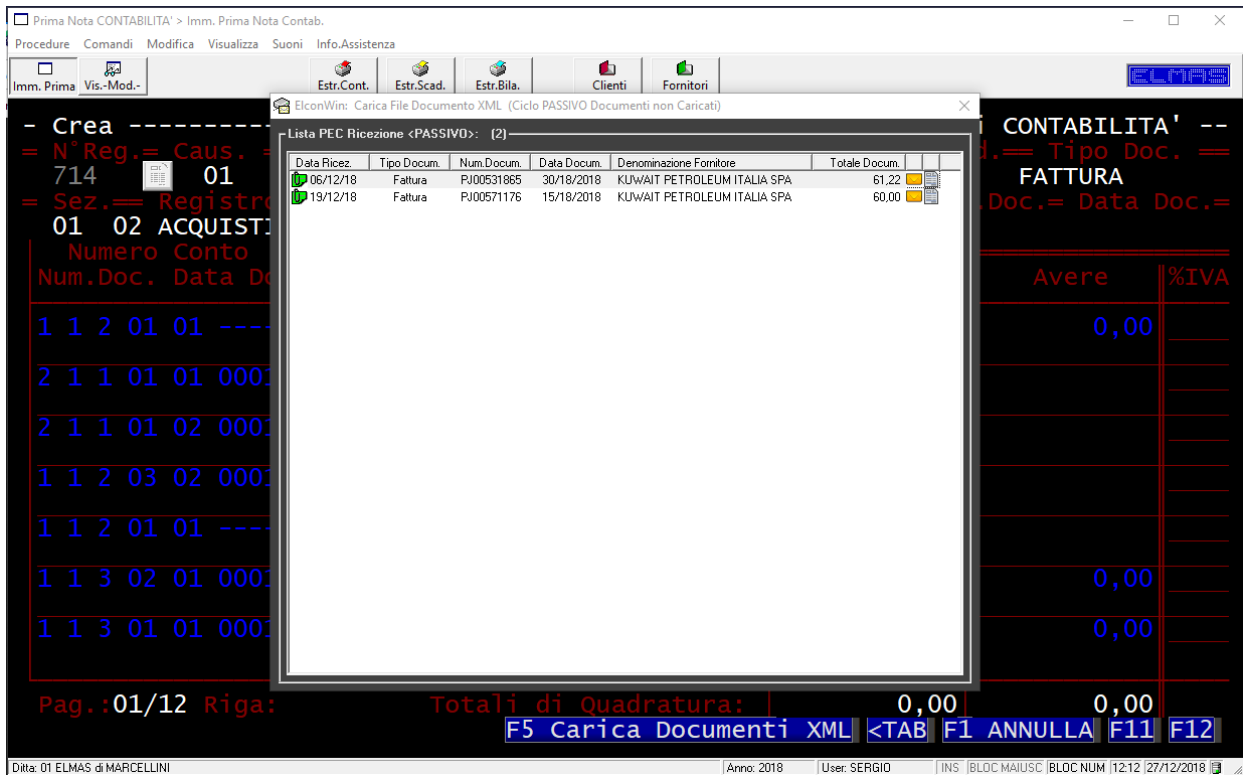

Nella lista è possibile visualizzare un'anteprima del documento e la PEC di ricezione.

Una volta selezionata, il sistema verificherà la corrispondenza della causale scelta (Destinatario, Sezione, Registro e Modalità IVA) e quindi procederà automaticamente alla visualizzazione della fattura con una finestra accanto alla Prima Nota con i dati già riversati, (in caso di assenza del fornitore in anagrafica, verrà automaticamente aperta la maschera dell'anagrafica fornitori, con i dati contenuti nella fattura ricevuta per consentirne il caricamento).

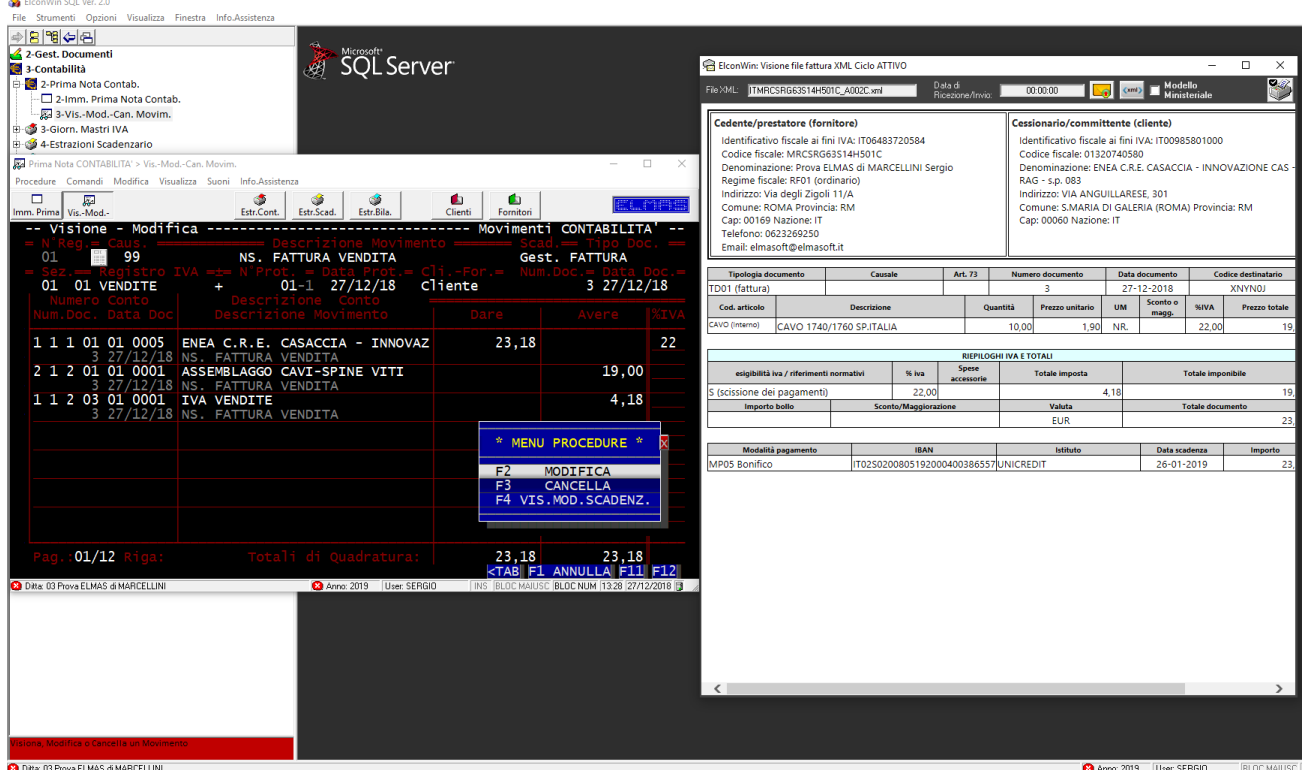

## *3. Visione documenti*

Dalla Prima Nota è sempre possibile visualizzare i documenti di riferimento sia del ciclo Attivo che di quello passivo, premendo il pulsante posto dopo il Numero di Registrazione.

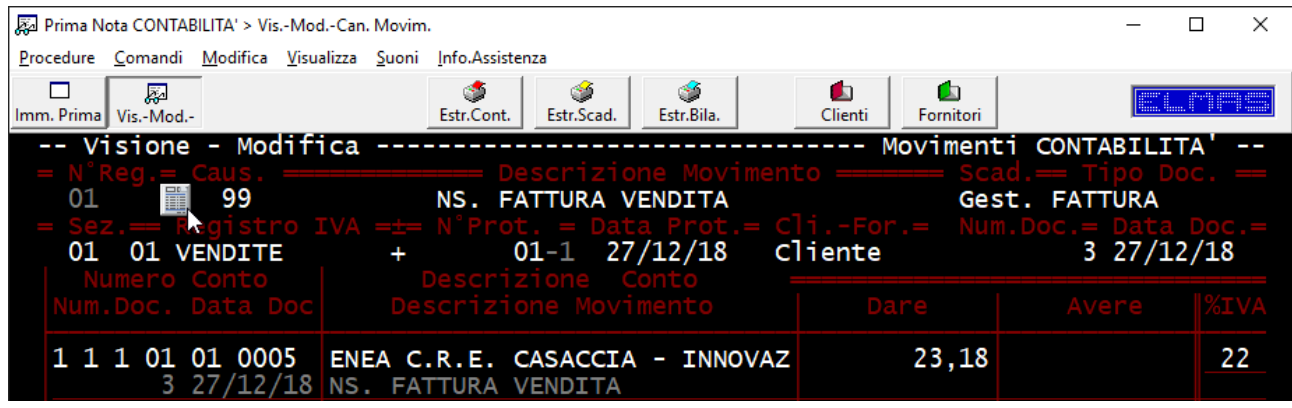

## *4. Accesso allo Schedulatore*

Il Gestionale permette l'accesso allo schedulatore per impostare i parametri delle PEC (solo amministratori) o per visualizzare il traffico delle caselle (Menu Principale -> Opzioni -> Schedulatore PEC) .

È possibile visualizzare ogni messaggio contenuto, oltre che visualizzare i documenti di riferimento.

Per la coda di invio (Posta in Uscita) verrà visualizzata anche la data/ora del presunto invio al SDI.

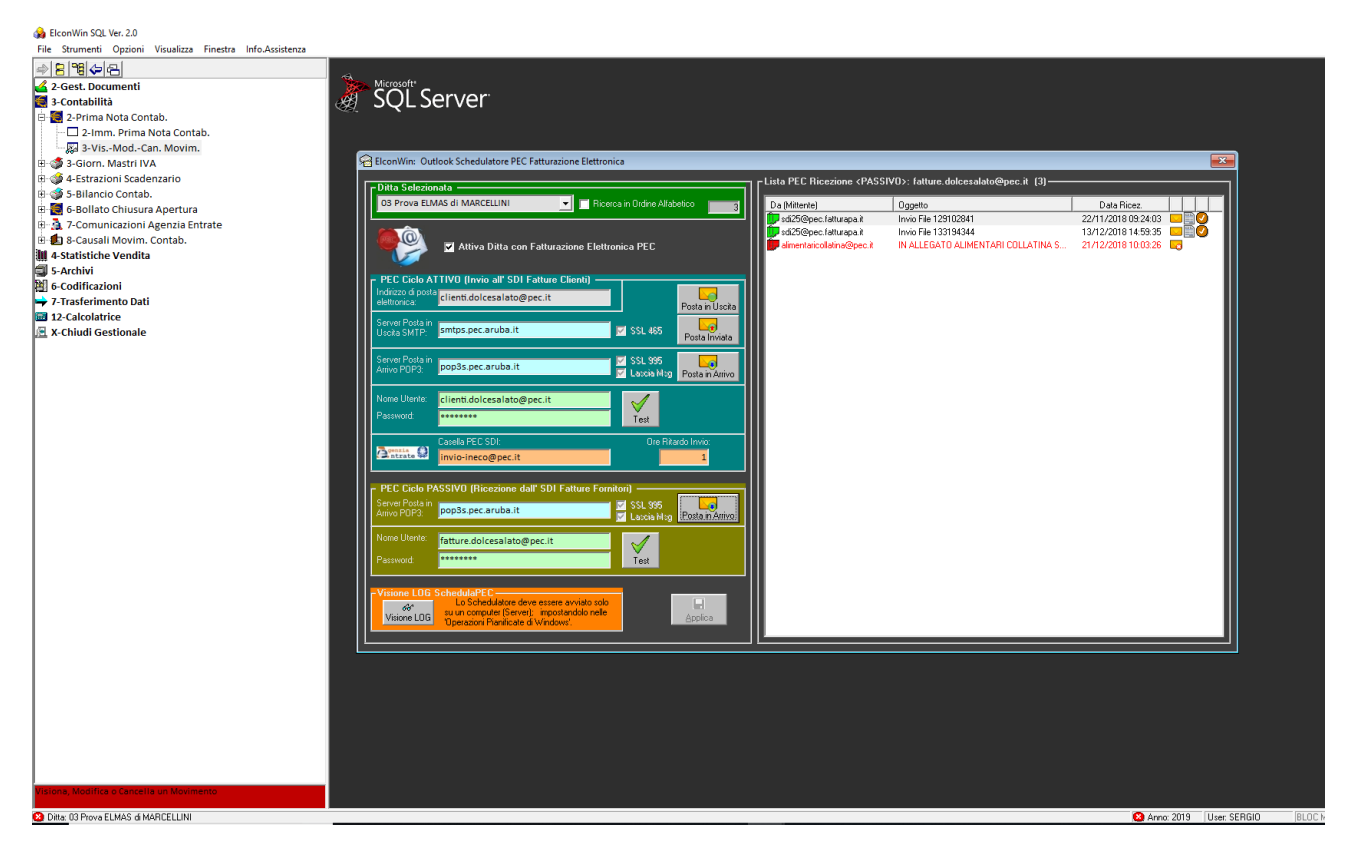

Tutte le PEC vengono lasciate in copia di sicurezza/certificazione sul Cloud del gestore di posta.